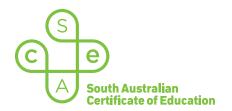

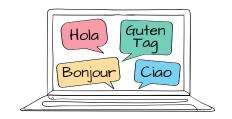

# SACE electronic examinations

#### Responding in French on a Mac device

This document explains how to use the following three supported keyboard options during the French (continuers) e-exam on a Mac device:

- SACE on-screen keyboard (already installed) recommended option
- US International keyboard (requires installation)
- · French keyboard (requires installation).

These keyboards enable students to type the French-specific characters, accents, and punctuation that are not available on the standard US keyboard layout.

All students should become familiar with using the SACE on-screen keyboard throughout the year, in case an installed keyboard does not work as expected during the e-exam.

Note: the e-exam spellcheck function is not available for responses written in French.

# Using the SACE on-screen keyboard

Click on the keyboard icon located in the top right-hand corner of each response box. The keyboard will then display below the response box, as shown:

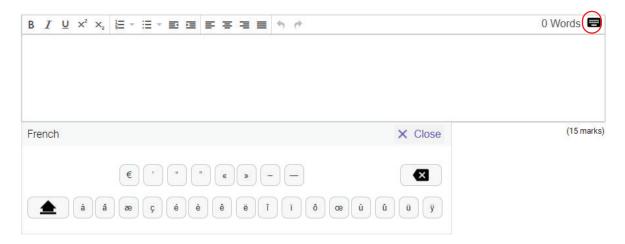

The keyboard can be moved around the screen by clicking and dragging it to the preferred position within the question and response panel. The on-screen keyboard will remain open until the student clicks  $\times$  close .

**Please note:** The on-screen keyboard for each question part only links to the response box for that specific question part. For example, the on-screen keyboard for part (a) cannot be used in the response box for part (b).

To use a French character in a response, click the character on the on-screen keyboard. The character will be added to the response.

Click Shift 
on the on-screen keyboard to display upper-case letters. Click Shift again to return to lower-case letters.

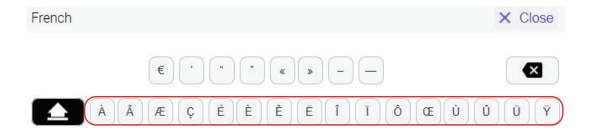

## Using the US International keyboard and the French keyboard

Students who wish to use either one of these keyboards during the French e-exam must install and configure the keyboard and the 'switching language' keyboard shortcut on their device, **before the day of the e-exam**. The keyboard and the shortcut cannot be installed or configured once the e-exam has commenced.

Students should ensure that only one of these keyboards is installed and configured on their device (i.e. *either* the US International keyboard *or* the French (France) keyboard).

For installation and configuration instructions, refer to 'Language keyboard options for Mac devices'.

During the e-exam, students can view and access their French keyboard and their English keyboard by using the keyboard shortcut **Control + Space bar**.

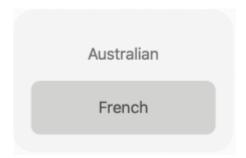

The following reference table explains how to use key combinations on the US International keyboard and on the French keyboard in order to produce French characters, accents, and punctuation.

## French character reference table for a Mac device

In the table below, the keys are shown in the order in which they should be typed. That is, 'first key **then** second key' requires the student to simply type the keys in this order.

In some instances, a key must be held down to produce the character. This is identified in the table by the '+' symbol. For example, 'first key + second key' requires the student to **hold** the first key while typing the second key.

If the student types the first key of a sequence but does not want to generate a special character, the student can cancel the sequence by pressing the Space bar after typing the first key.

| Character | US International keyboard | French keyboard |
|-----------|---------------------------|-----------------|
| à         | ~ + A                     | ) 0             |
| é         | ~ + E                     | &<br>7          |
| ù         | ~ + U                     | " "             |
| é         | ", + E                    | @ 2             |
| â         | Shift + 6 then A          | { Q + Q         |
| ê         | Shift + 6 then E          | {               |
| î         | Shift + 6 then I          | {<br>[ + [ ]    |
| ô         | Shift + 6 then O          | ( ) + ( )       |
| û         | Shift + 6 then U          | {<br>[ + U      |
| ë         | Shift + ", then E         | Shift + { E     |
| ï         | Shift + ", then I         | Shift + {       |
| Ü         | Shift + ", then U         | Shift + { U     |

| Character | US International keyboard  | French keyboard        |
|-----------|----------------------------|------------------------|
| ÿ         | Shift + ", then Y          | Shift + { Y            |
| Ç         | option + C                 | 9                      |
| æ         | option + ",                | option + Q             |
| œ         | option + Q                 | option + O             |
| €         | option + Shift + @ 2       | option + }             |
| «         | option + \(\)              | option + & 7           |
| »         | option + Shift + \(\big \) | + Shift then 7         |
| ,         | " 1                        | \$ 4                   |
| "         | Shift ",                   | # 3                    |
| -         | -                          | + =                    |
| _         | Shift + -                  | Shift + + =            |
| À         | ~ + Shift + A              |                        |
| È         | ~ + Shift + E              |                        |
| Ù         | ~ + Shift + U              |                        |
| É         | ", + Shift + E             | option + Shift + ! + E |

| Character | US International keyboard                                                           | French keyboard   |
|-----------|-------------------------------------------------------------------------------------|-------------------|
| Â         | Shift $+ \begin{pmatrix} 6 \\ 6 \end{pmatrix} + \begin{pmatrix} A \\ \end{pmatrix}$ | {                 |
| Ê         | Shift $+ \begin{pmatrix} 6 \\ 6 \end{pmatrix} + \begin{bmatrix} E \\ \end{bmatrix}$ | {   + Shift   + E |
| ĵ         | $\begin{array}{ c c c c c c c c c c c c c c c c c c c$                              | {                 |
| Ô         | Shift $+ \begin{pmatrix} 6 \\ 6 \end{pmatrix} + \begin{pmatrix} 0 \\ \end{pmatrix}$ | {                 |
| Û         | $\begin{array}{ c c c c c c c c c c c c c c c c c c c$                              | {                 |
| Ë         | Shift + ", + E                                                                      | Shift + [ + E     |
| Ϊ         | Shift + " +                                                                         | Shift + [ + [     |
| Ü         | Shift + " + U                                                                       | Shift + U         |
| Ÿ         | Shift + " + Y                                                                       | Shift + Y         |
| Ç         | option + Shift C                                                                    | option + (9       |
| Æ         | option + Shift + ",                                                                 | option + Shift Q  |
| Œ         | Shift Q                                                                             | option + Shift O  |